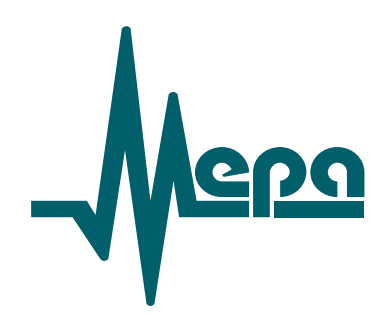

# **Комплекс фазоизмерительный**

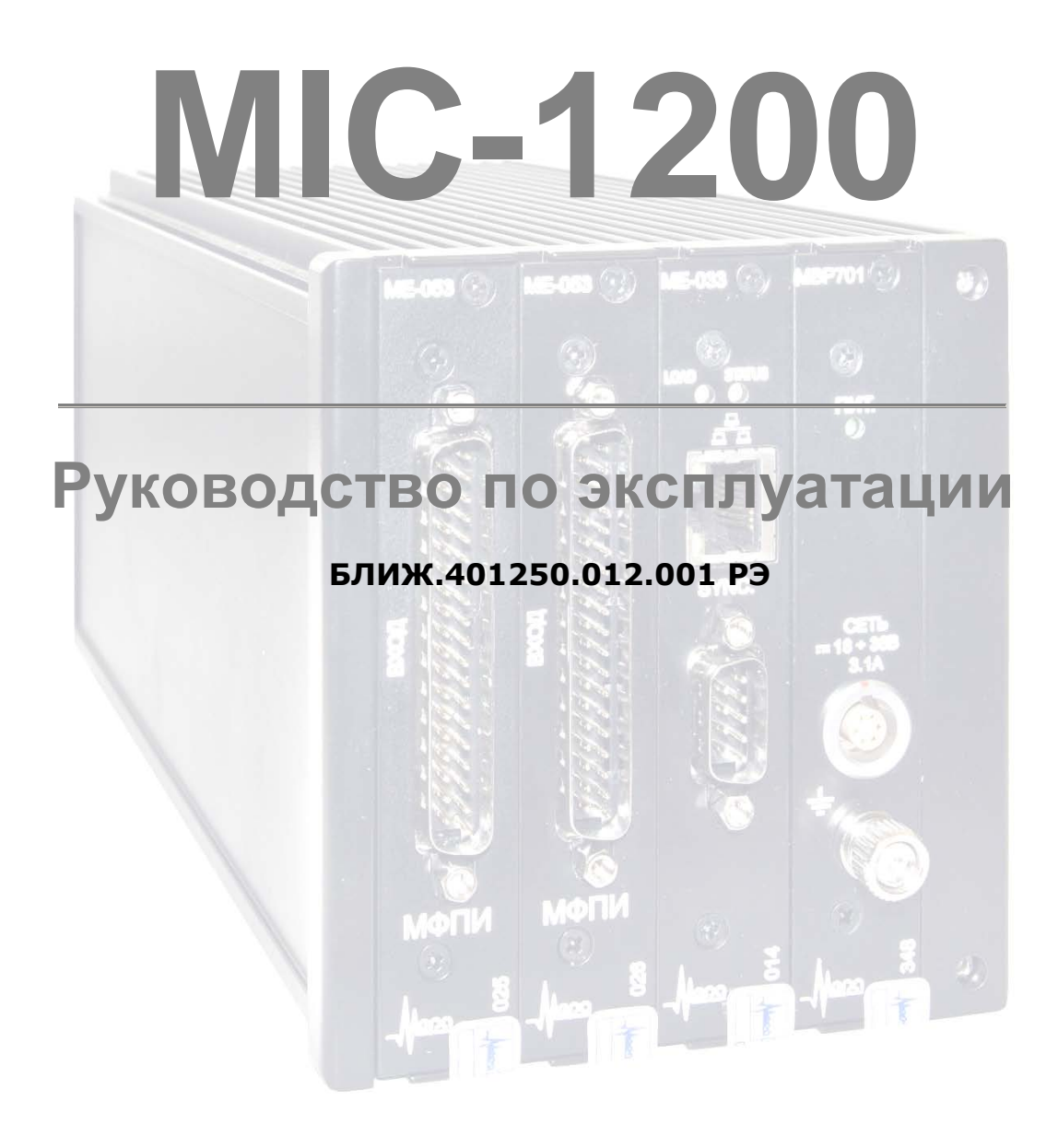

<span id="page-0-0"></span>**Научно производственное предприятие МЕРА, © 2016**

## Оглавление

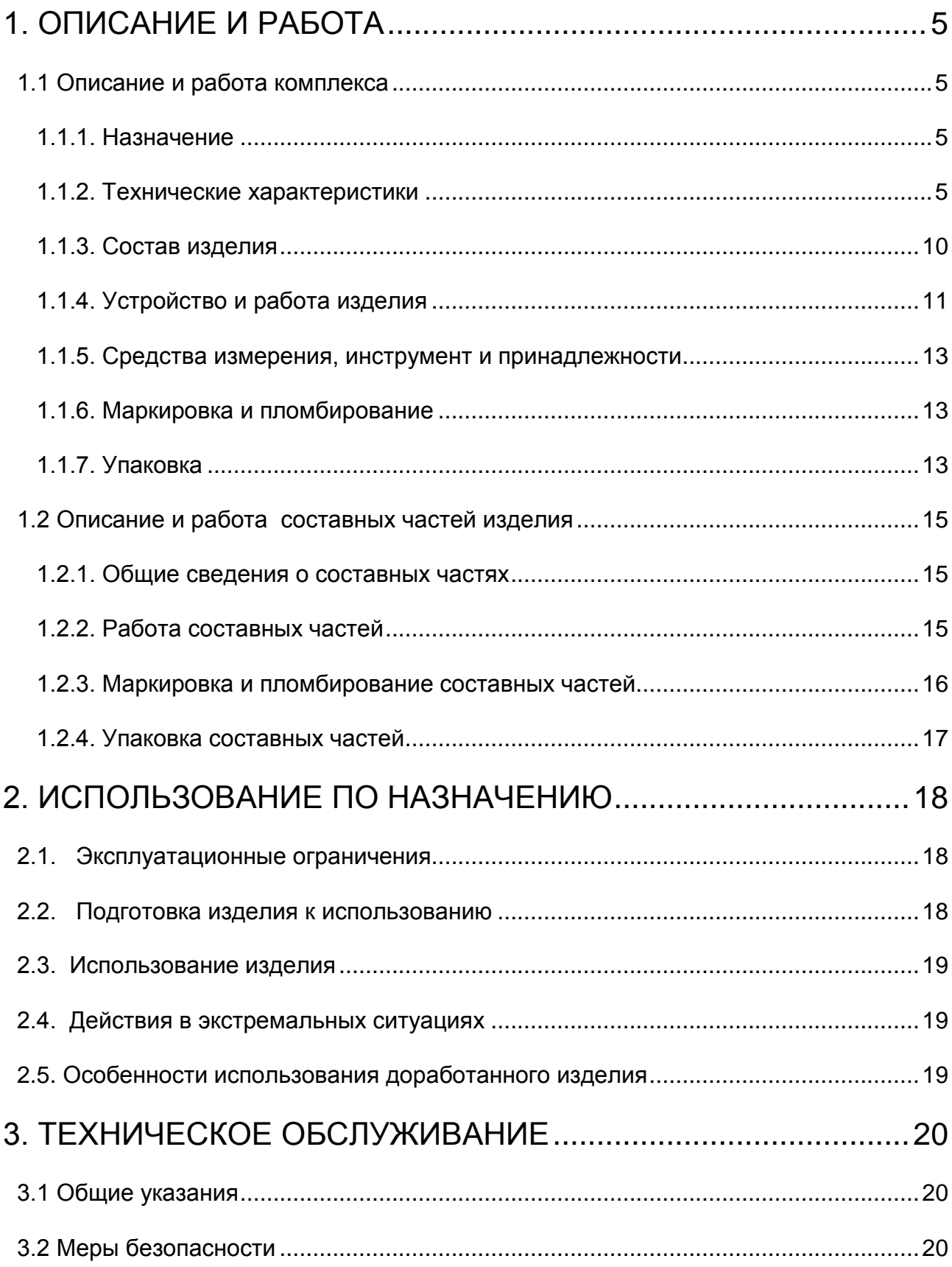

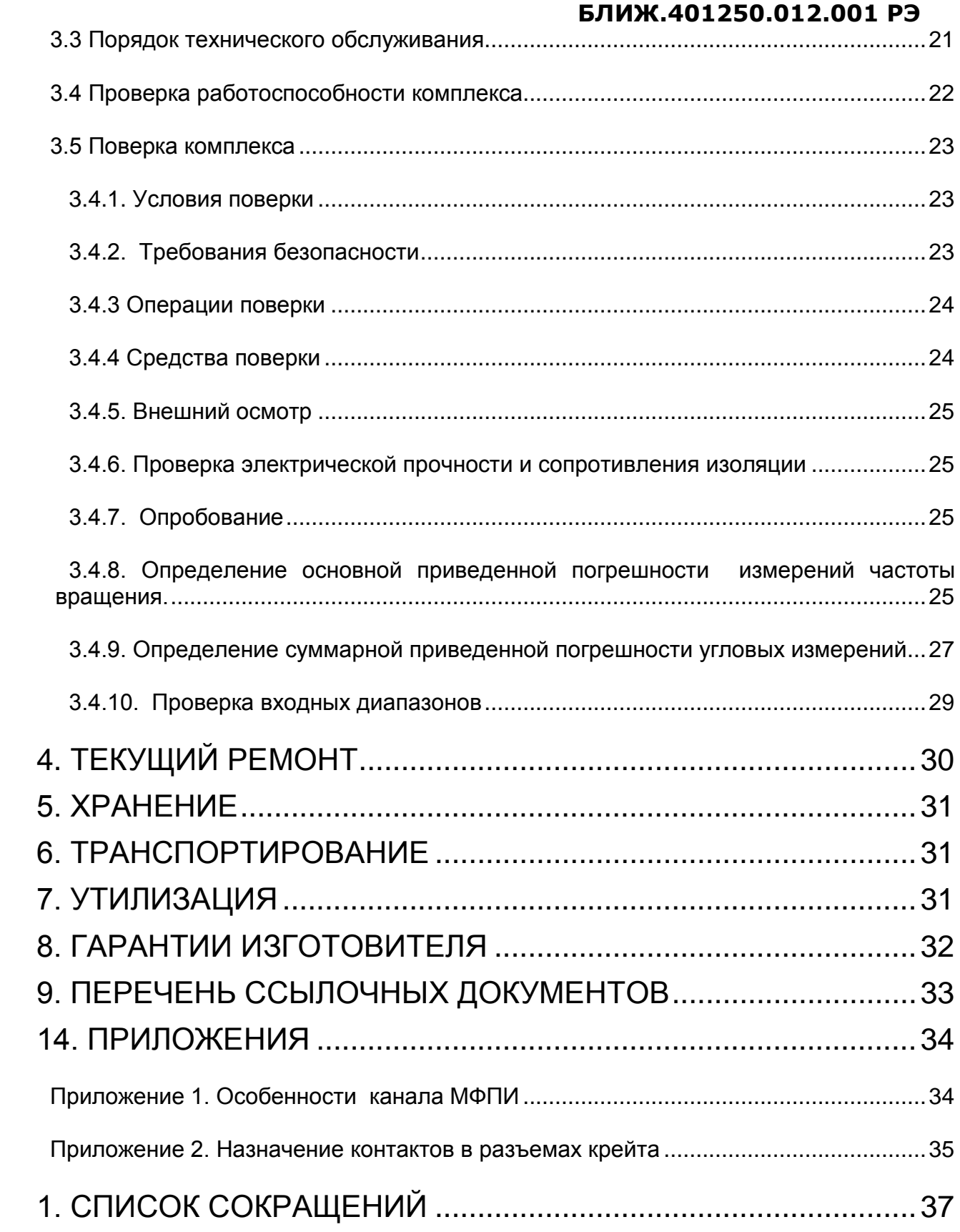

 Настоящее руководство по эксплуатации БЛИЖ.401250.012.001РЭ (далее РЭ) предназначено для ознакомления с назначением, техническими характеристиками, устройством, принципом работы, правилами эксплуатации, хранения и транспортирования комплекса фазоизмерительного MIC-1200 (далее MIC-1200, изделие или комплекс) в исполнениях MIC-1200- 001 и MIC-1200-002.

 Персонал, обслуживающий комплекс должен иметь допуск к работе с электроустановками (1-ая группа допуска и выше), иметь квалификацию инженера и обладать следующими навыками:

 - теоретической подготовкой в области современной измерительной и вычислительной техники;

 - умением работать на персональных компьютерах (ПК) под управлением операционных систем Microsoft Win7/Win8/Win10.

## <span id="page-4-0"></span>1. Описание и работа

## <span id="page-4-1"></span>1.1 Описание и работа комплекса

#### <span id="page-4-2"></span>1.1.1. Назначение

Фазоизмерительный комплекс предназначен для работы в измерительных системах использующих дискретно-фазовый метод [3] (далее ДФМ) расчета параметров движения механизмов с вращающимся ротором, в частности, в системах измерения вибраций лопаток турбин.

В соответствие с ДФМ комплекс измеряет разности фаз между электрическими сигналами от отметчиков лопаток и сигналом отметчика оборотов одновременно по нескольким каналам, проводит экспресс-обработку, отображает эти разности и сохраняет их для дальнейших расчетов.

Комплекс позволяет работать с различными видами отметчиков событий (индукционными, емкостными и т.д.). Для работы с емкостными отметчиками соответствующие каналы прибора комплектуются выносными преобразователями МЕ-405.

#### <span id="page-4-3"></span>1.1.2. Технические характеристики

Общие характеристики комплекса приведены в таблице 1.1.

Таблица 1.1

| Общие характеристики                          |                                      |                                      |
|-----------------------------------------------|--------------------------------------|--------------------------------------|
| Исполнение                                    | .002                                 | .001                                 |
| Количество входных каналов отметок событий    | 16                                   | 24                                   |
| Количество доп. входов прецизионных импульсов | $\overline{2}$                       |                                      |
| Количество выходных аналоговых недифференци-  | 4                                    | 6                                    |
| альных каналов (контролируемых каналов)       |                                      |                                      |
| Интерфейс управления                          | по стандарту 100Base-TX              |                                      |
| Максимальный поток отметок событий, сек-1     | 250 000                              |                                      |
| Наличие РоЕ                                   | нет                                  |                                      |
| Напряжение питания постоянного тока, В        | от 18 до 36                          |                                      |
| Номинальная потребляемая мощность, Вт         | не более 20                          | не более 24                          |
| Наработка на отказ, ч                         | не менее 10000                       |                                      |
| Габаритные размеры, мм                        | $110(\text{m}) \times 115(\text{B})$ | $138(\text{m}) \times 115(\text{B})$ |
|                                               | $\times$ 240(д)                      | $\times$ 240( $\mu$ )                |
| Масса без адаптера питания, кг                | 1,9                                  | 2,4                                  |
| Время прогрева, мин                           | 20                                   |                                      |
| Средний срок службы прибора, не менее, лет    |                                      |                                      |

Входные каналы отметок событий комплекса предназначены для подключения отметчиков событий и расположены в 8-ми канальных модулях формирования прецизионных импульсов - МФПИ. Структура канала МФПИ, формирующего прецизионные импульсы, соответствующие событиям приведена в Приложении 1. Параметры каналов приведены в таблице 1.2.

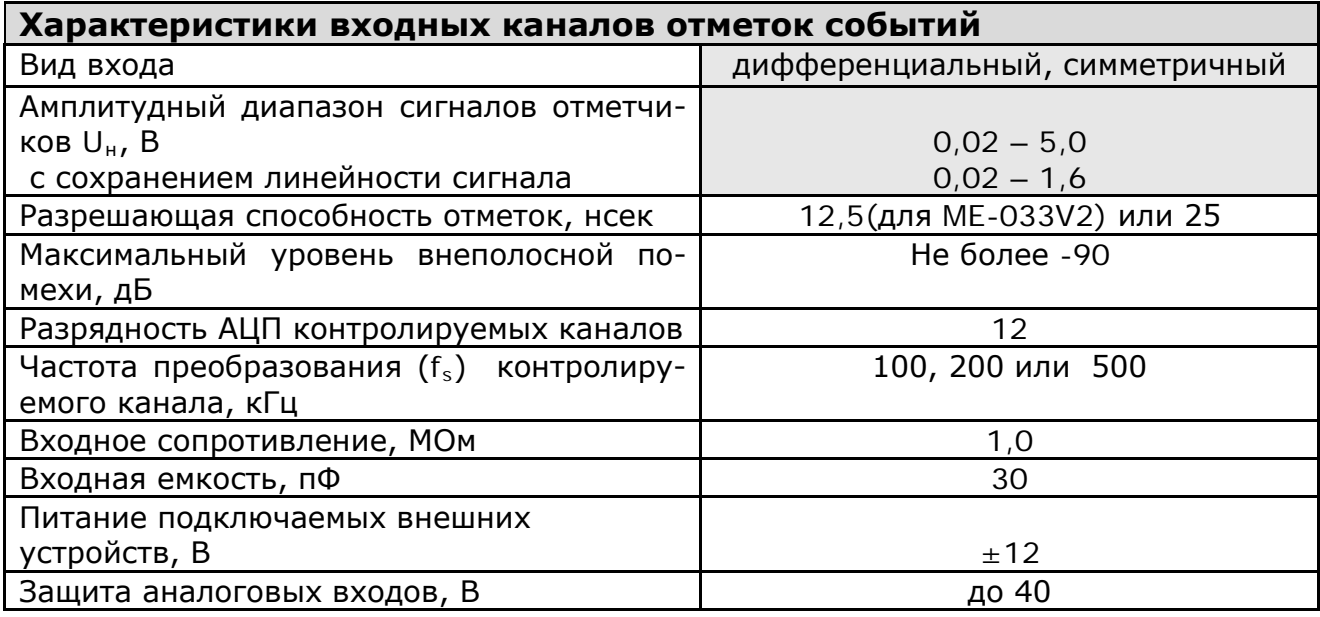

Дополнительные каналы ввода прецизионных импульсов предназначены для ввода отметок событий с помощью ТТЛ импульсов. При этом импульсы считаются прецизионными, т.е. их задние фронты совпадают с событиями. Примером использования является подача "оборотных" импульсов от модуля МЕ-402, или от оптических отметчиков. Эти сигналы вводятся непосредственно в контроллер крейта, минуя МФПИ. При необходимости эти каналы могут быть использованы для ввода кодовых последовательностей, в частности - кодов единого времени.

Характеристики дополнительных входов прецизионных импульсов приведены в таблице 1.3.

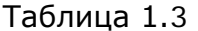

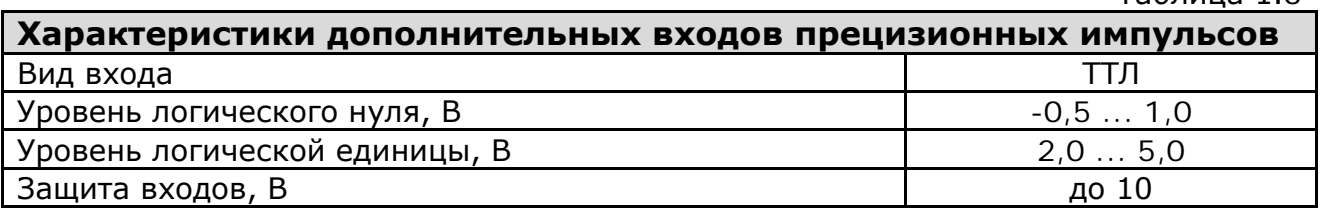

Выходные каналы предназначены для подключения дополнительных приборов (вольтметров, осциллографов) позволяющих контролировать сигналы отметчиков после их усиления во входном канале МФПИ. Выбор контролируемого входного канала из числа каналов, принадлежащих модулю, производится отдельно для каждого выходного канала с помощью программы.

Характеристики выходных каналов приведены в таблице 1.4.

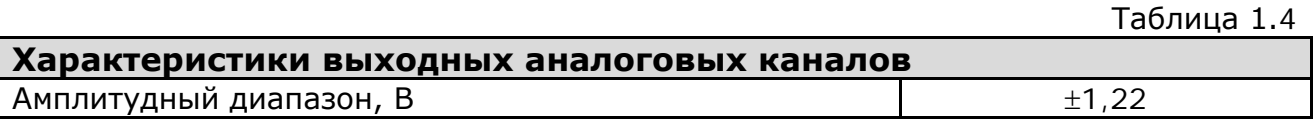

Комплекс является сложным программно-управляемым изделием. Под управлением программы BladeRecorderNet комплекс выполняет сбор дан

ных - таблица 1.5, и производит контроль системы - таблица 1.6.

Таблица 1.5

#### Функции сбора данных (в темпе измерений)

Непрерывный прием сигналов от отметчиков событий и от источников прецизионных импульсов, одновременно по каналам, произвольно выбранным из 26 (18) возможных.

Вычисление сдвига фаз сигналов от выбранных отметчиков для двух выбранных каналов и их отображение. Пересчет в соответствующий размер дуги.

Прием сигналов единого времени на один из дополнительных каналов; Формирование буферов данных и по мере заполнения - передача их в РС для обработки;

Старт, выбор режима, останов сбора данных по командам от компьютера;

Таблица 1.6

#### Функции самоконтроля и контроля при настройке системы

Генерация и подача на вход каналов тестовых сигналов, имитирующих загрузку процессора, в дистанционном режиме (см.табл.1.7 ниже);

В дистанционном режиме генерация и подача на любой из входов отметчиков событий сигнала, имитирующего работу отметчика;

Просмотр аналоговых сигналов на входах в прибор по любым двум каналам в режиме осциллографирования с целью проверки полярности сигнала и установки нужной позиции делителя;

Просмотр прецизионных импульсов в режиме осциллографирования с целью настройки пороговых уровней;

Встроенный в комплекс тестовый режим имитирует поток событий с показанными в таблице 1.7 параметрами. При этом имитируются прецизионные импульсы на всех входных каналах, включая дополнительные каналы.

Таблица 1.7

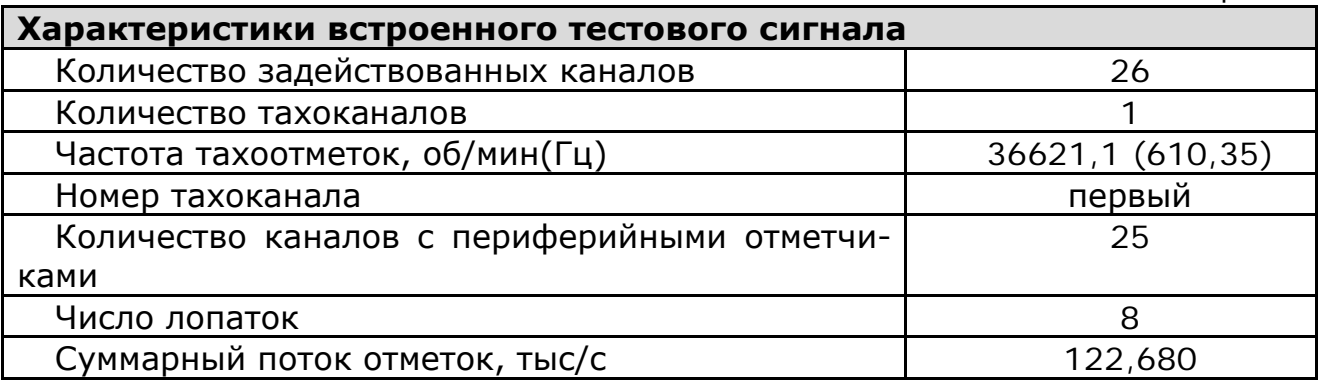

Эксплуатация комплекса должна производиться в помещениях с искусственно регулируемыми климатическими условиями, в районах с умеренным и холодным климатом, а также в районах с влажным и сухим тропическим климатом в помещениях с кондиционированным воздухом.

Крейт может эксплуатироваться в шкафу, обеспечивающем рабочие условия его применения.

Модули, встроенные в крейт охлаждаются за счет конвекции воздуха внутри его корпуса. Сообщения с окружающей средой не требуется.

Условия эксплуатации компьютера и сетевых компонентов указаны в документации на них. Условия эксплуатации крейта комплекса приведены в таблицах 1.8 - 1.10.

Таблица 1.8

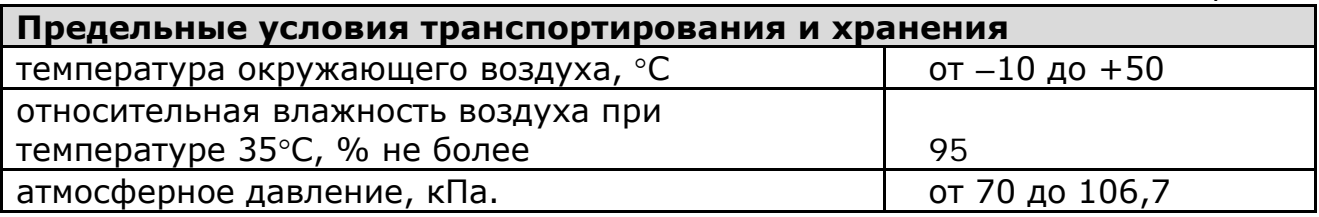

Таблица 1.9

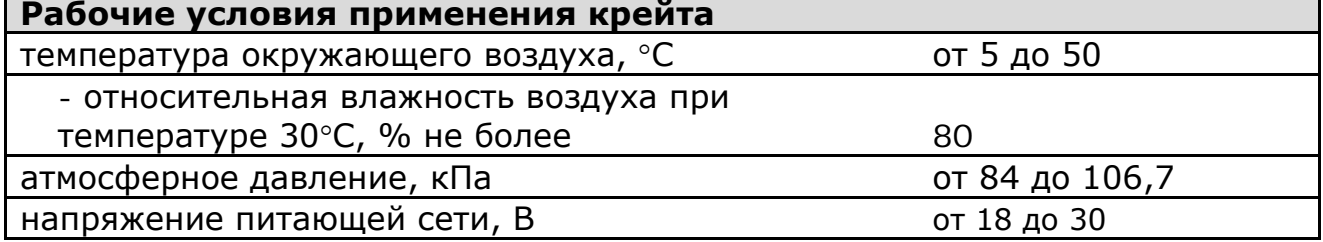

Таблица 1.10

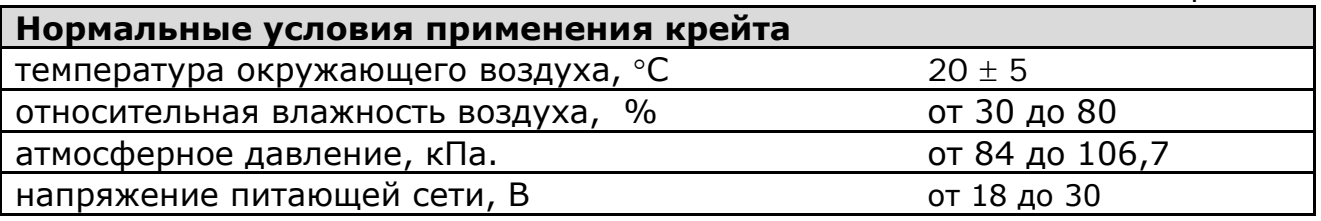

Для комплекса установлены метрологические характеристики, влияющие на расчет перемещений лопаток. Эти характеристики приведены в таблице 1.11.

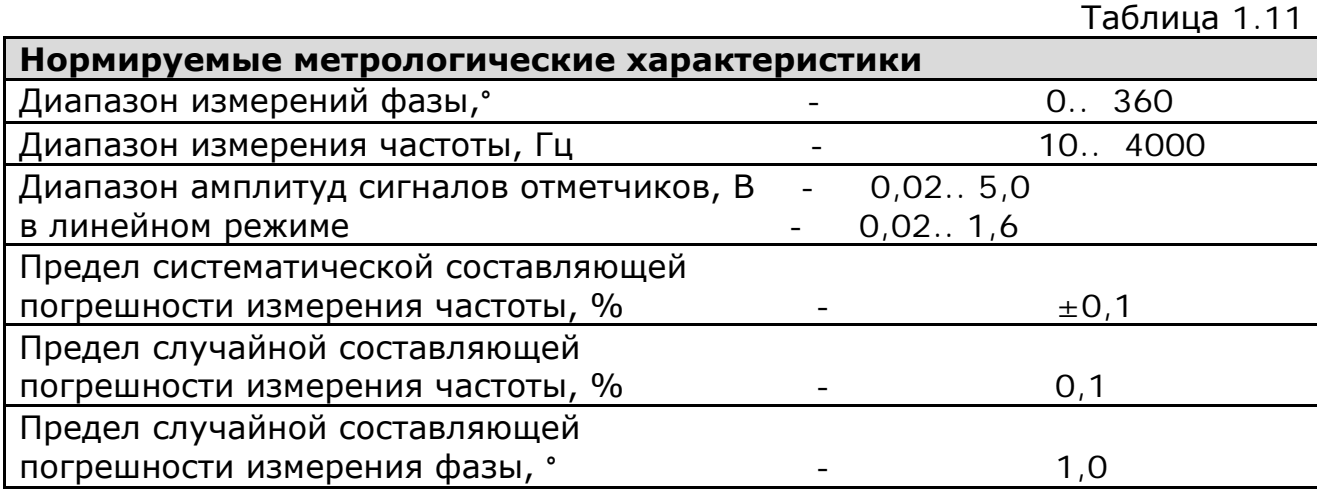

Метрологические характеристики не распространяются на дополнительные каналы т.к. подаваемые на них прецизионные импульсы формируются аппаратурой иных изготовителей.

 Предприятие-изготовитель комплекса оставляет за собой право вносить в конструкцию прибора и в программное обеспечение непринципиальные изменения и усовершенствования, не ухудшающие его характеристики, без отражения их в данном руководстве по эксплуатации.

#### <span id="page-9-0"></span>**1.1.3. Состав изделия**

Комплекс является распределенной измерительной системой и включает крейт, имеющий то же название, что и комплекс и составляющий его основу. В состав комплекса также входит управляющий компьютер, который может поставляться с комплексом или предоставляться пользователем, и компьютерное приложение (прикладная программа) BladeRecorderNet, осуществляющее управление комплексом.

В состав крейта входит блок питания, крейт-контроллер и два или три модуля формирования прецизионных импульсов МФПИ. Питание крейта осуществляется от сети постоянного тока номиналом 24В. При отсутствии такой сети комплекс комплектуется адаптером питания крейта для сети переменного тока.

Крейт комплекса может располагаться вблизи от исследуемого механизма в качестве переносного прибора или стационарного оборудования в системах диагностики и должен быть подключен к сети Ethernet. Управляющий компьютер может располагаться на значительном расстоянии от механизма и также должен быть подключен к сети Ethernet. Так как программа BladeRecorderNet допускает работу более одного ее экземпляра (instance), то один компьютер может управлять одновременно несколькими комплексами и даже выполнять другие задачи.

Для подключения входов крейта к отметчикам событий в состав поставки комплекса включают кабельные изделия, кроссировочные устройства, адаптеры отметчиков, приспособления и материалы для монтажа и пусконаладки комплекса на рабочем месте. В состав поставки также может входить необходимые программы – DoctorBlade и BladeProcessor, а также программы, разработанные для конкретных применений комплекса. На рис. 1.1 показан крейт MIC-1200 в исполнении 002 с двумя модулями МФПИ.

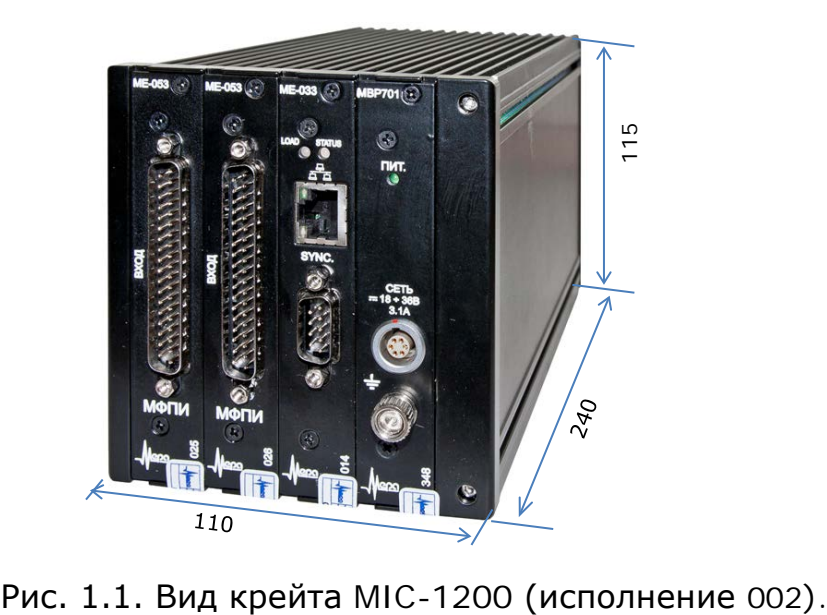

#### <span id="page-10-0"></span>**1.1.4. Устройство и работа изделия**

Управление комплексом осуществляется дистанционно с помощью компьютера по сети Ethernet. Ручное управление не предусмотрено. На лицевую панель крейта вынесены разъемы подключения питания, Ethernet и сигналов от отметчиков (см. рис. 1.2 ).

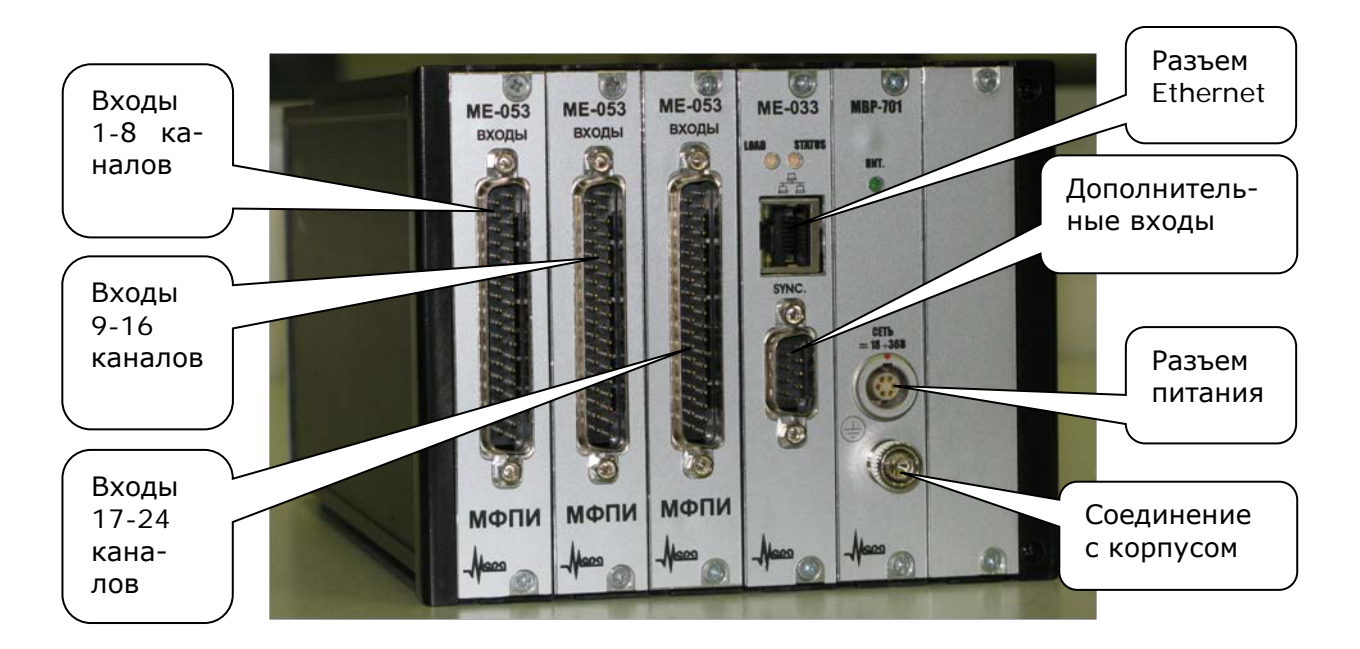

Рис. 1.2. Крейт MIC-1200(исп. 001). Расположение разъемов.

Управление комплексом осуществляется через сеть ETHERNET. Крейт комплекса имеет фиксированный IP адрес, который прошивается производителем в контроллере крейта. Состояние крейта идентифицируется по состоянию светодиодов "LOAD" и "STATUS" на лицевой панели, состояние программы – по виду ее окна.

В таблице 1.12 указаны состояния крейта.

Таблица 1.12 **0.\* Питание включено. Прошивка не загружена 1.\* Прошивка загружена при инициализации хоста и его подключения к MIC-1200.** 0.0 1.0 Сбор данных не включался 1.1 Сбор данных идет 1.2 Сбор данных остановлен **0 0** 1.3 Связь разорвана . Частота мигания левого светодиода - ~ 1Гц. Правый загорается раз в 15-20 сек на короткое время. Это срабатывает watchdog. После восстановления связи watchdog переводит крейт в состояние 1.0 **1.4 Хост отключился . Частота мигания** левого - ~ 1Гц. Правый загорается раз в 15-20 сек на короткое время. Это срабатывает watchdog. После повторной инициализации и подключения хоста возникает состояние 1.0

При инициализации комплекса программа BladeRecorderNet загружает в крейт-контроллер прошивку логического блока, соответствующую количеству установленных модулей МФПИ, базе времени и частоте работы встроенных АЦП. Для поддержания работоспособности комплекса в течение длительного времени и автоматического восстановления работоспособности в составе крейт-контроллера имеется устройство "watchdog" периодически подпитываемое программой BladeRecorderNet.

Кроме функций управления крейтом эта программа обеспечивает просмотр входной информации в синхронном режиме (режим осциллографирования, применяемый при настройке системы) и в асинхронном режиме (режим сбора данных и оперативной обработки).

В первом режим можно наблюдать осциллограммы входных сигналов и прецизионных импульсов, во втором - производить запись результатов измерений в файлы и наблюдать оперативные результаты обработки с использованием двух пар отметчиков, составленных по упрощенной схеме.

Комплекс может быть встроен в технологические цепочки управления и диагностики промышленных объектов двумя путями.

В первом случае программа BladeRecorderNet предоставляет возможность проводить обработку текущих данных в своем буфере другим программам наряду с собственной обработкой.

Во втором случае она инициализирует свой ОРС DA сервер, с помощью которого плагины программы могут отправлять результаты своей обработки другим приложениям, поддерживающим технологию ОРС (OLE for этом, **Process** Control). B последнем случае для программы BladeRecorderNet должны быть написаны специальные плагины, ориентированные на задачи измерений и управляющие ее ОРС DA сервером.

Наряду с программой BladeRecorderNet работу комплекса обеспечивают еще две основные программы послеэкспериментальной обработки записанных отметок:

- 1. Программа обработки данных BladeProcessor.
- 2. Технологическая программа DoctorBlade [2].

Программа BladeProcessor предназначена для обработки файлов, записанных программой BladeRecorderNet. Обработка данных производится на основе вводимой в нее конфигурации отметчиков на объекте и характеристик самого объекта исследований. В возможности программы включены расчеты, используемые в измерениях на турбинах энергетического комплекса. Результаты обработки могут быть импортированы в файлы формата "mera" для более детальной обработки и документирования.

Программа DoctorBlade используется как технологическая на всех стадиях работы комплекса. В отличие от программы BladeProcessor её работу не требуется связывать с исследуемым объектом. Она позволяет оценить качество записанных файлов, скорректировать некоторые ошибки в них, подготовить исходные данные для регистрации измерений (файлы угловых ворот и сигнатуры), оценить метрологические характеристики комплекса и много другого.

#### <span id="page-12-0"></span>**БЛИЖ.401250.012.001 РЭ 1.1.5. Средства измерения, инструмент и принадлежности**

Для подключения отметчиков (датчиков) комплекс может комплектоваться кроссировочными устройствами УК-727 в восьмиканальном (БЛИЖ408320.115.001), шестиканальном (БЛИЖ408320.115.001-01) или модифицированном (БЛИЖ408320.115.002 и БЛИЖ408320.115.002-01) исполнениях. В модифицированных исполнениях электронные узлы расположены более рационально и предусмотрен выбор расположения гермовводов. Для подключения УК-727 к входному разъему крейта требуется кабель, длина которого оговаривается при поставке комплекса и не должна превышать 30м.

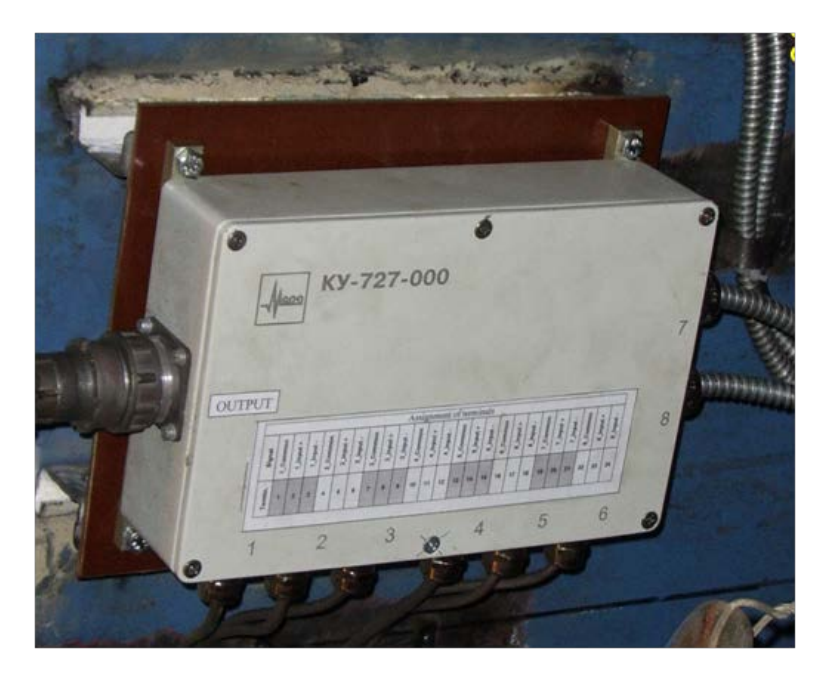

Рис. 1.3. Кроссировочное устройство УК-727. Внешний вид.

## <span id="page-12-1"></span>**1.1.6. Маркировка и пломбирование**

Маркировка комплекса наносится на заднюю стенку крейта и включает следующие данные:

- товарный знак предприятия-изготовителя комплекса;
- децимальный номер изделия;
- IP адрес контроллера в сети Ethernet;
- серийный номер комплекса;
- год выпуска комплекса.

#### <span id="page-12-2"></span>**1.1.7. Упаковка**

 На время хранения и транспортировки крейт комплекса MIC-1200 должен быть упакован в полиэтиленовый пакет и уложен в транспортировочную тару с прокладкой амортизирующего материала между корпусом

крейта и стенками тары. Вместе с крейтом в полиэтиленовый пакет помещается влагопоглощающее вещество (силикагель) в матерчатом или бумажном пакете. В эту же тару помещаются носители программного обеспечения и эксплуатационная документация на комплекс.

При поставке компьютера используют тару его изготовителя, а хранение и транспортировку производят в соответствие с его документацией.

Кабельные изделия, инструмент и принадлежности, поставляемые в составе комплекса упаковывают в отдельную тару.

## <span id="page-14-0"></span>*1.2 Описание и работа составных частей изделия*

#### <span id="page-14-1"></span>**1.2.1. Общие сведения о составных частях**

Модули, входящие в состав крейта (МФПИ, контроллер МЕ-033 и блок питания) соединены с разъемами объединительной платы, осуществляющей межмодульную коммутацию. На объединительной плате располагаются шины питания, шины управления модулями МФПИ (шины SPI), 24 линии прецизионных импульсов, две линии контроля и шина имитатора отметчика.

С помощью шины управления контроллер управляет состоянием коммутаторов, усилителей и делителей в каждом канале каждого модуля МФПИ.

Для каждого модуля МФПИ выделено восемь линий прецизионных импульсов, на которых модуль формирует импульс при приеме на вход соответствующего канала сигнала отметки от отметчика.

Линии контроля соединены с входами АЦП, расположенными в контроллере. При подаче соответствующей команды от программы BladeRecorderNet выход предварительного усилителя любого канала может быть коммутирован на одну из линий контроля. Это позволяет контролировать форму и качество сигнала от отметчика в процессе работы.

На шине имитатора отметчика с помощью контроллера периодически формируется двухполярный сигнал, имитирующий «правильный» сигнал отметчика(см. ДФМ в [1]). С помощью команды от контроллера вход любого канала каждого МФПИ может быть отключен от входного разъема и подключен в шине имитатора. Это позволяет дистанционно проверить работу всего тракта каждого канала МФПИ.

#### <span id="page-14-2"></span>**1.2.2. Работа составных частей**

Блок питания крейта обеспечивает модули крейта тремя питающими напряжениями постоянного тока: 5, +12 и -12 вольт.

Сигналы отметчиков геометрических событий имеют участок, предшествующий событию, и участок, сформированный после события. В случае турбинных лопаток это участок приближения лопатки и участок ее удаления от отметчика. Первый участок представляет собой положительную полуволну, второй – отрицательную полуволну. Частным (и худшим) случаем является гармонический сигнал.

Работа модуля формирования прецизионных импульсов МФПИ заключается в формировании двоичных импульсов, задний фронт которых по времени совпадает с событием, сформировавшем сигнал на соответствующем отметчике. Таким образом, переход сигнала через ноль соответствует наибольшему приближению лопатки к отметчику и трактуется как событие прибытия лопатки. Процесс формирования прецизионного импульса иллюстрируется рис.1.4

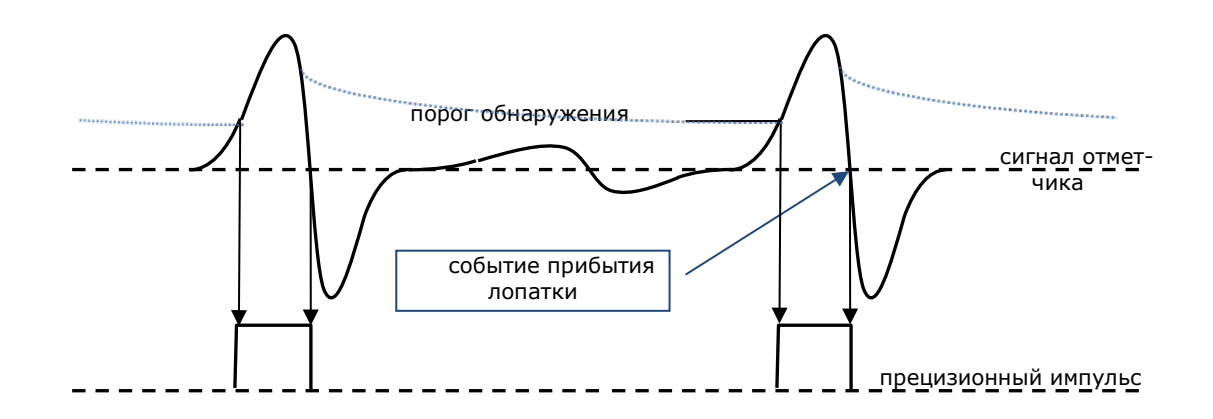

рис.1.4 Формирование прецизионного импульса в МФПИ

Порог формируется в долях от амплитуды положительной полуволны, задаваемых из программы BladeRecorderNet. Постоянная времени спада порога обнаружения составляет приблизительно две секунды. Ограничение сигнала по амплитуде ("подрез") сигнала не влияет на формирование прецизионных импульсов, т.к. он заведомо больше помех.

Структура канала МФПИ описана в Приложении 1.

Контроллер крейта с помощью программируемого логического блока принимает прецизионные импульсы от всех задействованных каналов, выстраивает их в порядке поступления с разрешающей способностью<sup>[i](#page-0-0)</sup> 12,5 наносекунд<sup>іі</sup>, формирует служебную информацию о состоянии базы времени и номере канала и направляет эту отметку в свой буфер. Программа BladeRecorderNet дистанционно считывает этот буфер, формирует буфер заданной длины уже в компьютере комплекса и обрабатывает его в соответствии со своими настройками [1]. Контроллер крейта имеет дополнительные входы прецизионных импульсов, которые могут обрабатываться наряду с импульсами от МФПИ. На эти каналы также могут подаваться служебные кодовые посылки, например сигналы единого времени.

#### <span id="page-15-0"></span>**1.2.3. Маркировка и пломбирование составных частей**

Маркировка модулей наносится на их лицевой панели. Она включает:

- наименование модуля;
- логотип предприятия-изготовителя;

- наименования разъемов модуля, расположенных на лицевой панели.

На один из крепежных винтов каждого модуля после прохождения испытаний наклеивается гарантийная защитная этикетка (стикер).

i Если время между событиями оказывается меньше разрешающей способности, возникает конфликт порядка событий, который разрешается в порядке нумерации каналов.

<span id="page-15-2"></span><span id="page-15-1"></span>ii В устаревших исполнениях контроллера МЕ-033 разрешающая способность равна 25 нс.

## <span id="page-16-0"></span>**1.2.4. Упаковка составных частей**

Модули, входящие в состав крейта, поставляются установленными в крейт.

## <span id="page-17-0"></span>**2. Использование по назначению**

## <span id="page-17-1"></span>*2.1. Эксплуатационные ограничения*

Комплекс является технически сложным изделием и требует определенных навыков для работы с ним. К работе с комплексом допускаются лица, изучившие особенности измерительно-вычислительных комплексов, руководство по эксплуатации на него. Для работы с комплексом необходимо умение работать с программой BladeRecorderNet[1].

Не допускается эксплуатация комплекса при выходе за пределы рабочих значений электропитания.

При нарушении рабочих условий эксплуатации, таблица 1.8, погрешности измерений могут превысить значения, указанные в таблице 1.10.

Не допускается попадание жидкостей и металлических предметов в корпус крейта, в разъемы и в компьютер.

Крейт должен располагаться вдали от источников сильных электромагнитных полей.

Кабельные линии, используемые при эксплуатации комплекса не должны прокладываться рядом с силовыми линиями.

## <span id="page-17-2"></span>*2.2. Подготовка изделия к использованию*

Тару с крейтом, компьютером, кабельными изделиями, которые транспортировались в условиях повышенной влажности или низких температур, вскрывать после выдержки не менее 8 часов при рабочих климатических условия применения.

Подготовка к работе крейта осуществляется в следующей последовательности:

- убедиться в отсутствии механических повреждений прибора;
- подсоединить отметчики (источники сигналов) к соответствующим входным разъемам, соединить клемму "земля" прибора с общим контуром заземления (не нулевым контуром);
- подсоединить провод питания прибора;
- подсоединить провод подключения к локальной сети (к хосту)
- включить питание прибора;
- Запустить на управляющем компьютере программу BladeRecorderNet и действовать в соответствии с [1].
- В режиме осциллографирования проверить полярность подключения отметчиков. Полярность отметчиков, подающих отрицательную полуволну перед положительной следует поменять доступным спо- $\mathsf{cofom}^{\mathsf{iii}}$ .
- Выбрать позицию делителя на каждом из каналов.

iii При использовании кроссировочных устройств УК-727 меняются местами провода на упругих входных клеммах. При использовании емкостных отметчиков правильная полярность задается конструкцией адаптера ME-405.

#### <span id="page-18-0"></span>*2.3. Использование изделия*

Перед проведением измерений прибор должен быть включен и настроен (подробнее см. Подготовка изделия к работе.).

Далее прибор можно использовать на следующих основных режимах работы:

предварительный просмотр входных сигналов, настройка полярности и уровня сигналов отметчиков;

просмотр колебаний лопаток;

запись входных сигналов с просмотром колебаний;

воспроизведение записанных сигналов с просмотром колебаний.

Подробнее порядок проведения измерений см. соответствующий раздел  $[1]$ .

## <span id="page-18-1"></span>*2.4. Действия в экстремальных ситуациях*

Комплекс может применяться в системах и помещениях с высокоэнергетическими установками, вредными веществами, возможностями затопления и другими опасностями. Наличие и работа комплекса MIC-1200 не вносит дополнительных факторов опасности. В любой момент времени она может быть обесточена без последствий для присутствующего персонала. В каждой сложившейся экстремальной ситуации следует руководствоваться местными инструкциями.

### <span id="page-18-2"></span>*2.5. Особенности использования доработанного изделия*

Предприятие-изготовитель комплекса непрерывно дорабатывает его программную часть, расширяя ее возможности и устраняя выявленные ошибки. Доработанные программы могут быть использованы без согласования с изготовителем, путем переустановки новых версий. При этом гарантии изготовителя не прерываются. Проведение поверки комплекса также не требуется, если это не оговаривается в комментариях к вновь выпущенной версии.

## <span id="page-19-0"></span>**3. Техническое обслуживание**

### <span id="page-19-1"></span>*3.1 Общие указания*

Для поддержания комплекса MIC-1200 в исправном состоянии в период эксплуатации необходимо производить регулярное техническое обслуживание комплекса.

 Персонал, обслуживающий комплекс должен иметь допуск к работе с электроустановками (1-ая группа допуска и выше), иметь квалификацию инженера и обладать умением работать на персональных компьютерах под управлением операционных систем Microsoft Win7/Win8/Win10.

 При обслуживании прибора следует принимать меры по защите от статического электричества в соответствие с документом ОСТ 92-1615-2013. Микросхемы интегральные и приборы полупроводниковые. Общие требования по защите от статического электричества.

 Для работы с комплексом персонал должен изучить руководство пользователя для программы **BladeRecorderNet** [1].

## <span id="page-19-2"></span>*3.2 Меры безопасности*

При работе с комплексом и его ремонте обслуживающий персонал должен соблюдать требования по технике безопасности ГОСТ 12.3.019-80.

К эксплуатации прибора допускаются лица, изучившие правила эксплуатации, прошедшие инструктаж и сдавшие зачет по технике безопасности, имеющие допуск к работе с аппаратурой, работающей под напряжением до 1000В.

Клемма заземления крейта должна быть подсоединена к общему контуру заземления.

Клемма заземления компьютера комплекса также должна быть подсоединена к общему контуру заземления, если розетка питания ~220 В не оснащена заземляющим контактом;

При эксплуатации комплекса запрещается:

применять незаземленное оборудование;

нарушать гарантийные пломбы, извлекать установленные в крейт модули, вскрывать корпуса устройств, входящих в комплекс.

## <span id="page-20-0"></span>*3.3 Порядок технического обслуживания*

Виды технического обслуживания, необходимые для поддержания работоспособного состояния комплексов и их периодичность приведены в таблице 3.1.

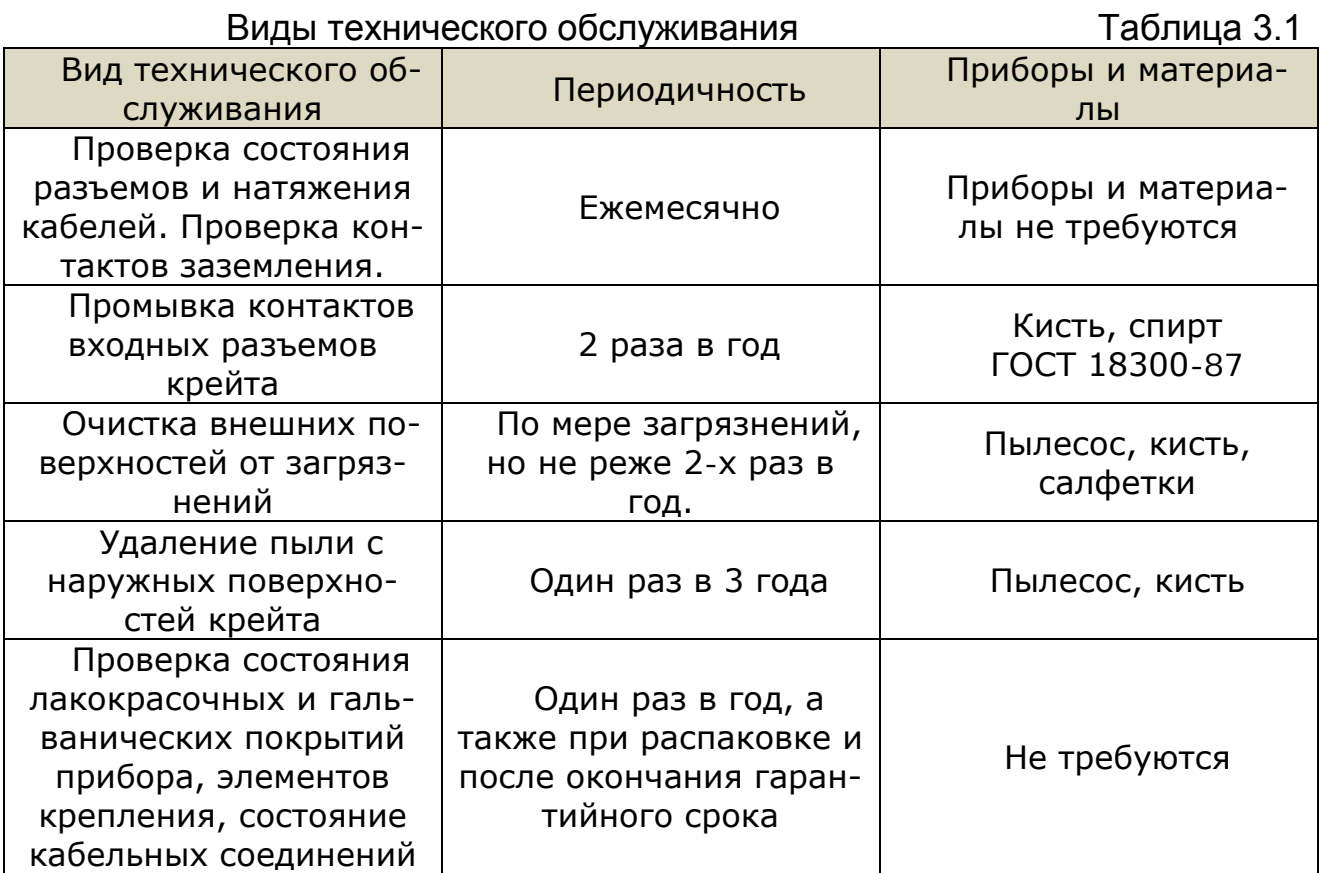

## <span id="page-21-0"></span>*3.4 Проверка работоспособности комплекса*

Проверка работоспособности комплекса производится с использованием встроенных функций тестирования.

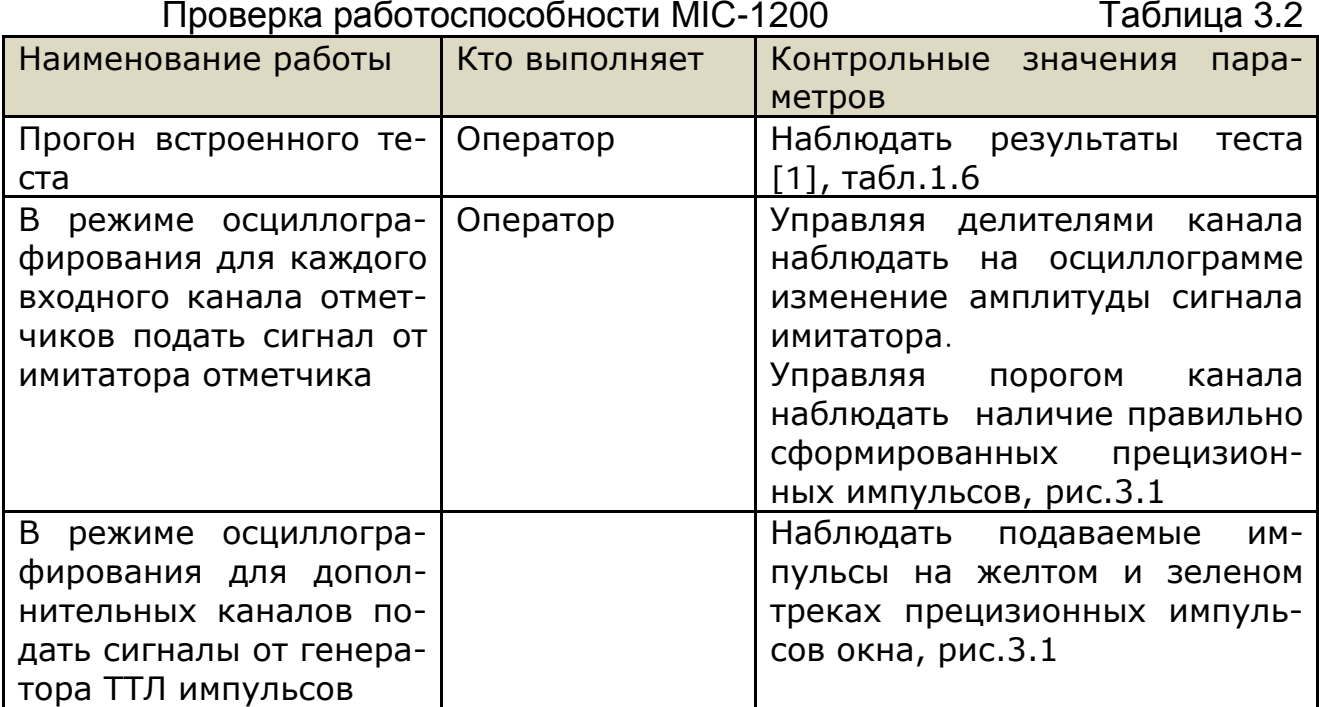

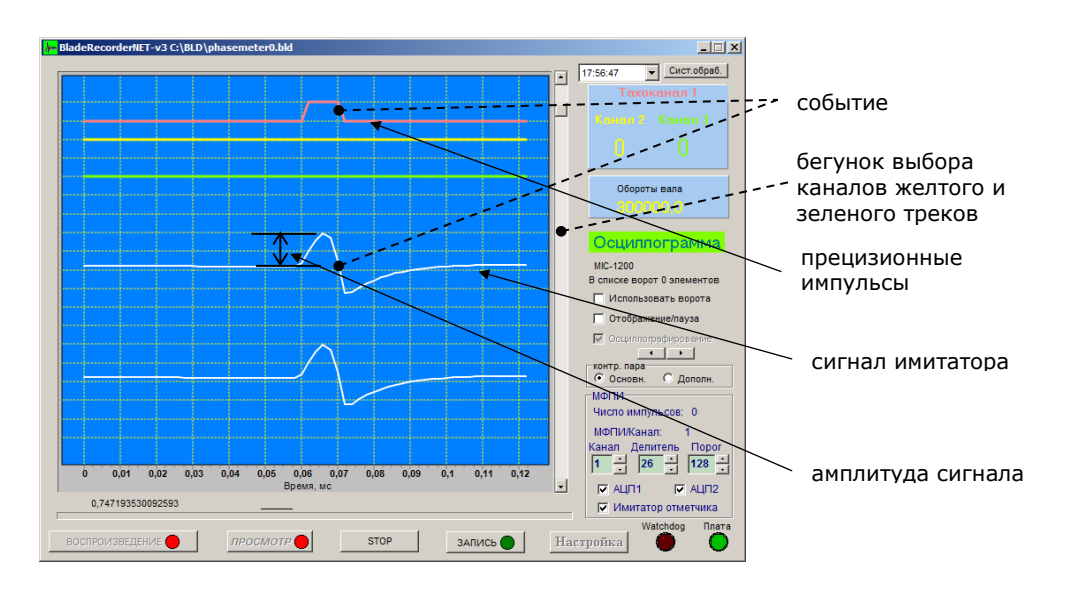

рис.3.1 Имитация события с использованием имитатора отметчика

## <span id="page-22-0"></span>*3.5 Поверка комплекса*

Настоящий раздел устанавливает методы и средства первичной и периодической поверок измерительных каналов фазоизмерительного комплекса MIC-1200 (далее – прибора).

Для управления прибором при проведении поверки измерительных каналов (ИК) используется программное обеспечение (ПО) регистрации и экспресс обработки измерительной информации, поставляемое предприятием-изготовителем в составе комплекса.

Межповерочный интервал для комплекса составляет 1 год

После ремонта комплекс MIC-1200 подлежит первичной поверке.

Поверку нормируемых метрологических характеристик комплекса, указанных в разделе «Технические характеристики» настоящего РЭ, следует проводить для каждого канала поверяемого прибора. Поверка производится для трех случаев частоты вращения: 3000 об/с (50Гц), 12000 об/с (200Гц) и 24000 об/с (400Гц). Амплитуда подаваемого сигнала при этом остается постоянной и равной 1,0 В при среднем положении делителя каналов. Другие амплитуды проверять не имеет смысла т.к. сигналы могут быть усилены (уменьшены) программно управляемым делителем канала до оптимального значения.

<span id="page-22-1"></span>Дополнительные каналы поверке не подлежат.

#### **3.4.1. Условия поверки**

При проведении поверки должны быть соблюдены следующие условия:

- температура окружающего воздуха,  $°C$  20  $\pm$  5
- относительная влажность воздуха, % от 30 до 80
- атмосферное давление, кПа  $100 \pm 6$
- частота питающей сети переменного тока,  $\Gamma$ ц 50  $\pm$  1

- напряжение питания крейта,  $B = 24 \pm 2.4$ 

- отсутствие сильных внешних электрических и магнитных полей, вибраций, тряски и ударов.

При проведении поверки допускается временно заменять компьютер комплекса на аналогичный компьютер. При этом версии операционной системы и программного обеспечения на обоих компьютерах должны совпадать.

#### <span id="page-22-2"></span>**3.4.2. Требования безопасности**

При проведении поверки должны быть соблюдены следующие требования безопасности:

Поверитель должен иметь группу по электробезопасности не ниже второй.

Необходимо соблюдать требования электробезопасности, изложенные в ГОСТ 12.1.006-84, ГОСТ 12.3.019-80, ГОСТ 12.2.007.0-75 - ГОСТ

12.2.007.6-75, ГОСТ 12.2.007.7-83, ГОСТ 12.2.007.8-75 - ГОСТ 12.2.007.14- 75, «Правилах технической эксплуатации электроустановок потребителей» и «Межотраслевые правила по охране труда (правила безопасности) при

эксплуатации электроустановок. (ПОТ Р М-016-2001», утвержденных Госэнергонадзором, а также в эксплуатационных документах на средства поверки

## <span id="page-23-0"></span>3.4.3 Операции поверки

При проведении поверки выполняют операции, указанные в таблице 3.1. Таблица 3.1

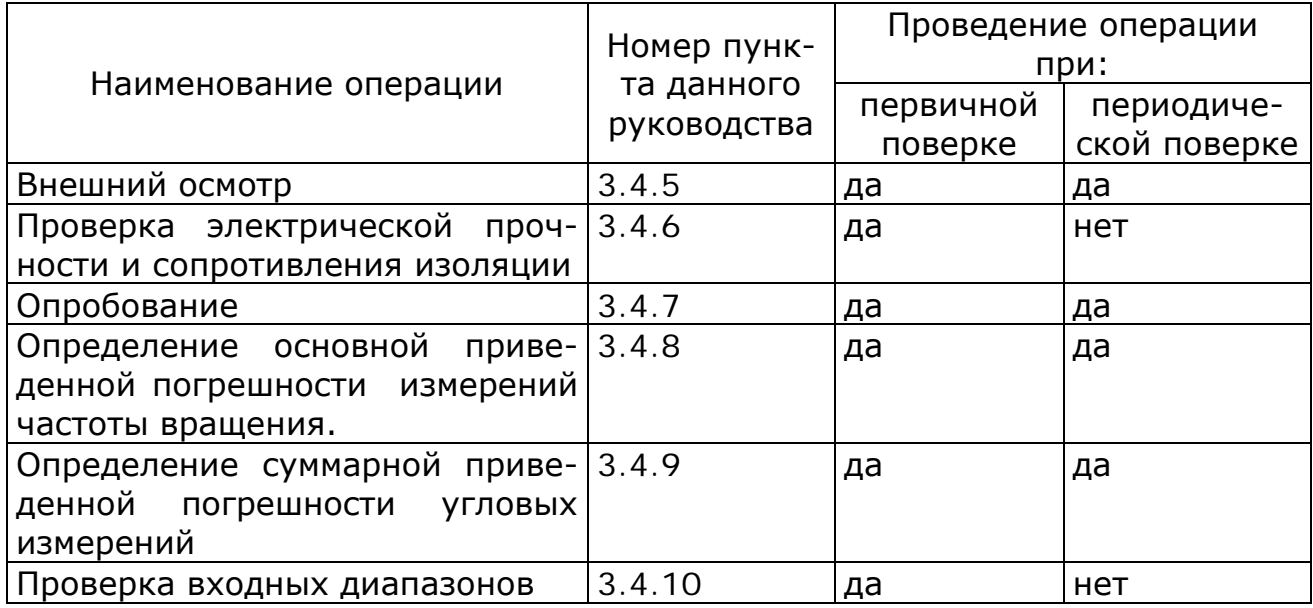

#### <span id="page-23-1"></span>3.4.4 Средства поверки

При проведении поверки применяют эталонные средства измерений и испытательное оборудование, указанные в таблице 4.

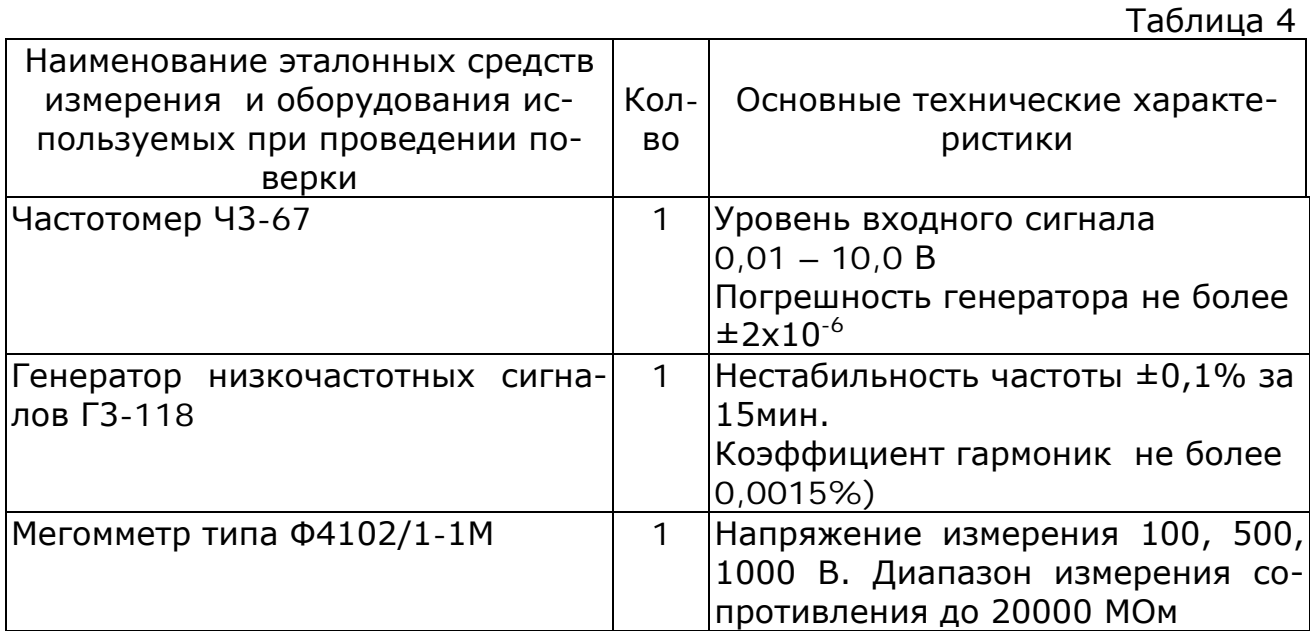

Примечание: Рекомендуемые приборы могут быть заменены на аналогичные с метрологическими характеристиками не хуже приведенных в таблице.

 Все средства поверки должны иметь действующие свидетельства о поверке.

#### <span id="page-24-0"></span>**3.4.5. Внешний осмотр**

Прибор не допускается к дальнейшей поверке, если при его внешнем осмотре обнаружены следующие дефекты:

- имеются внешние повреждения корпуса или модулей;

- разъемы прибора имеют видимые разрушения или загрязнения;

- внутри прибора находятся незакрепленные предметы (определяется на слух при наклонах и встряхиваниях корпуса).

#### <span id="page-24-1"></span>**3.4.6. Проверка электрической прочности и сопротивления изоляции**

Проверка электрической прочности и сопротивления изоляции проводится при периодической поверке комплекса.

Проверку сопротивления изоляции производить в нормальных условиях мегомметром при напряжении постоянного тока 500В между соединенными вместе контактами силового разъема и корпусом крейта.

Сопротивление изоляции должно быть не менее 20 МОм.

#### <span id="page-24-2"></span>**3.4.7. Опробование**

Подготовить комплект к проведению измерений согласно разделу "Подготовка изделия к использованию" настоящего документа.

 Опробование измерительных каналов производится по показаниям прибора при подаче на измерительные входы прибора сигналов от средств поверки. Включить режим осциллографирования, убедиться в том, что форма сигнала, амплитудный уровень соответствует параметрам входного образцового напряжения. Проверить работоспособность всех каналов поверяемого комплекса. Для проверки дополнительных каналов использовать генератор импульсов. Так как эти каналы интерпретируются как логические, импульсы, подаваемые на них можно наблюдать только на треках прецизионных импульсов.

#### <span id="page-24-3"></span>**3.4.8. Определение основной приведенной погрешности измерений частоты вращения.**

Поверка комплекса производится с помощью внешнего генератора синусоидального сигнала при частоте 50 Гц (частота вращения с которой работает большинство энергопроизводящих установок) и амплитуде сигнала, равной 1,0 В.

Для поверки требуется выполнить следующие действия:

Подать образцовый сигнал частотой 50Гц и амплитудой 1В от генератора в соответствие со схемой, приведенной на рис. 3.2.

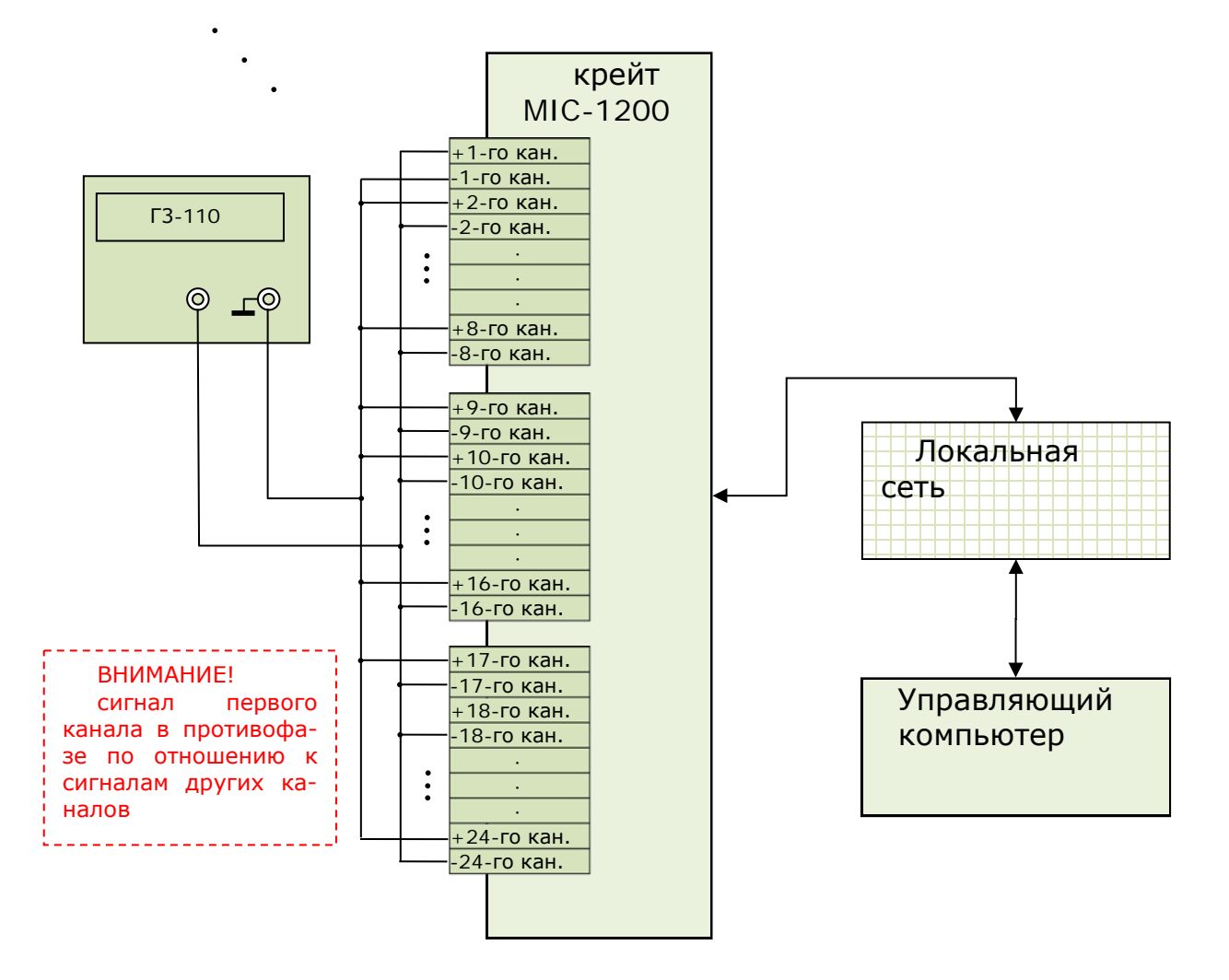

Рис. 3.2. Подключение сигналов при поверке.

Произвести запись отметок длительностью 20-30с. При записи с просмотром установить параметры пар:

тахо – первый канал;

корневой отметчик – любой из оставшихся каналов;

вершина – любой из оставшихся каналов;

число отметок и лопаток – 1;

позиции делителей -128.

При записи контролировать истинное значение частоты сигнала с помощью частотомера

Требуемая конфигурация программы BladeRecorderNet может быть загружена из файла "phasemeter.ini" или с помощью соответствующей иконки.

 Установить частоту сигнала генератора равной 200 Гц и произвести запись в другой файл.

 Аналогичным образом установить частоту равной 400 Гц и произвести запись еще одного файла

Открыть записанные файлы с помощью программы DoctorBlade, выбрав в качестве тахо первый канал. Построить статистики исследуемых каналов и вывести протоколы метрологических исследований для каждой из частот. Вписать в протокол требуемые данные, включая частоту эталона, замеренную частотомером и разность фаз, равную 180 градусов. Пример протокола приведен на рис.3.3.

Затем сравнить СКО частоты опорного канала из протокола с допустимой погрешностью измерения частоты.

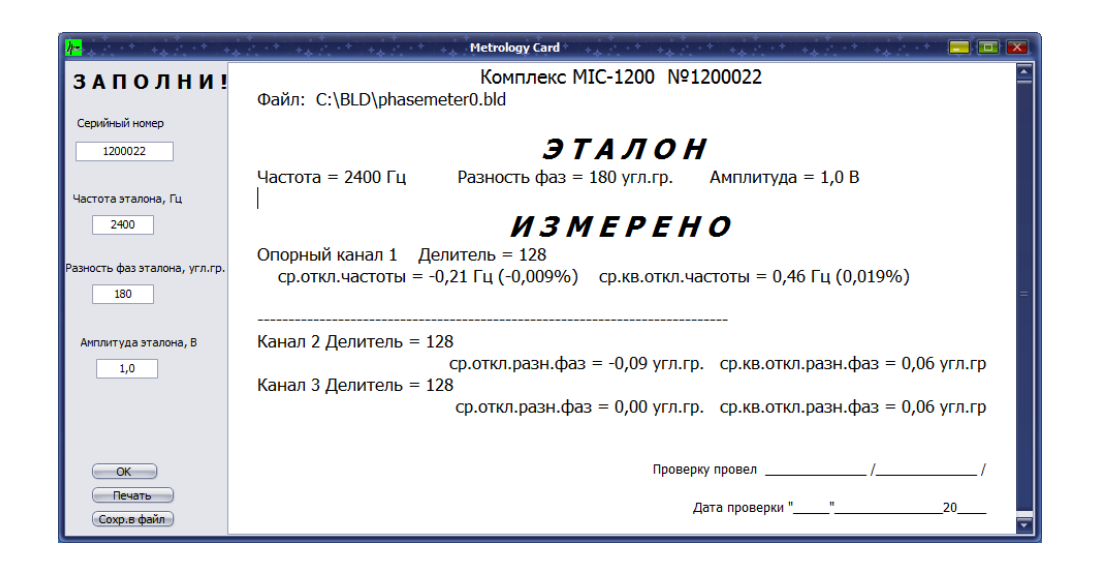

Рис. 3.3. Пример метрологического протокола сгенерированного программой DoctorBlade.

#### <span id="page-26-0"></span>**3.4.9. Определение суммарной приведенной погрешности угловых измерений**

Сравнить утроенное СКО разности фаз по исследуемым каналам с допустимой погрешностью измерения разности фаз.

Типовые зависимости СКО разности фаз от амплитуды и частоты эталона при фиксированном делителе показаны на рис 3.4.

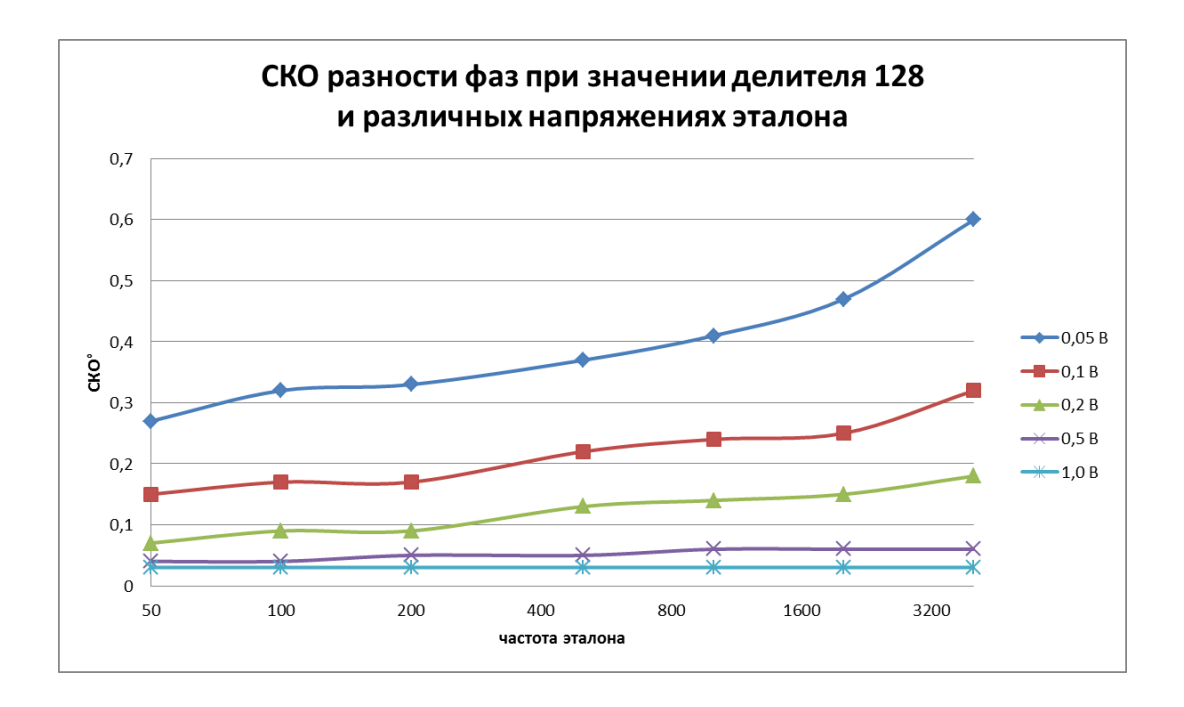

Рис. 3.4. Типовые СКО разности фаз.

#### <span id="page-28-0"></span>**3.4.10. Проверка входных диапазонов**

Установить амплитуду входного сигнала равной 0,02 В. В режиме осциллографирования убедиться что при установленном делителе равном нулю на каждом из каналов будет наблюдаться сигнал с амплитудой равной одному делению шкалы.

Установить амплитуду входного сигнала равной 1,6 В. В режиме осциллографирования убедиться что при установленном максимальном делителе на каждом из каналов будет наблюдаться сигнал амплитудой в 4 деления шкалы. Дальнейшее увеличение сигнала до 5,0 В приведет к ограничению ("подрезам") сигнала. При этом форма сигнала вне зон ограничения не должна изменяться.

# <span id="page-29-0"></span>4. Текущий ремонт

Некоторые неисправности, возникшие при эксплуатации комплекса, могут быть устранены на месте эксплуатации силами допущенного к эксплуатации персонала. В таблице 4.1 приведен перечень таких неисправностей.

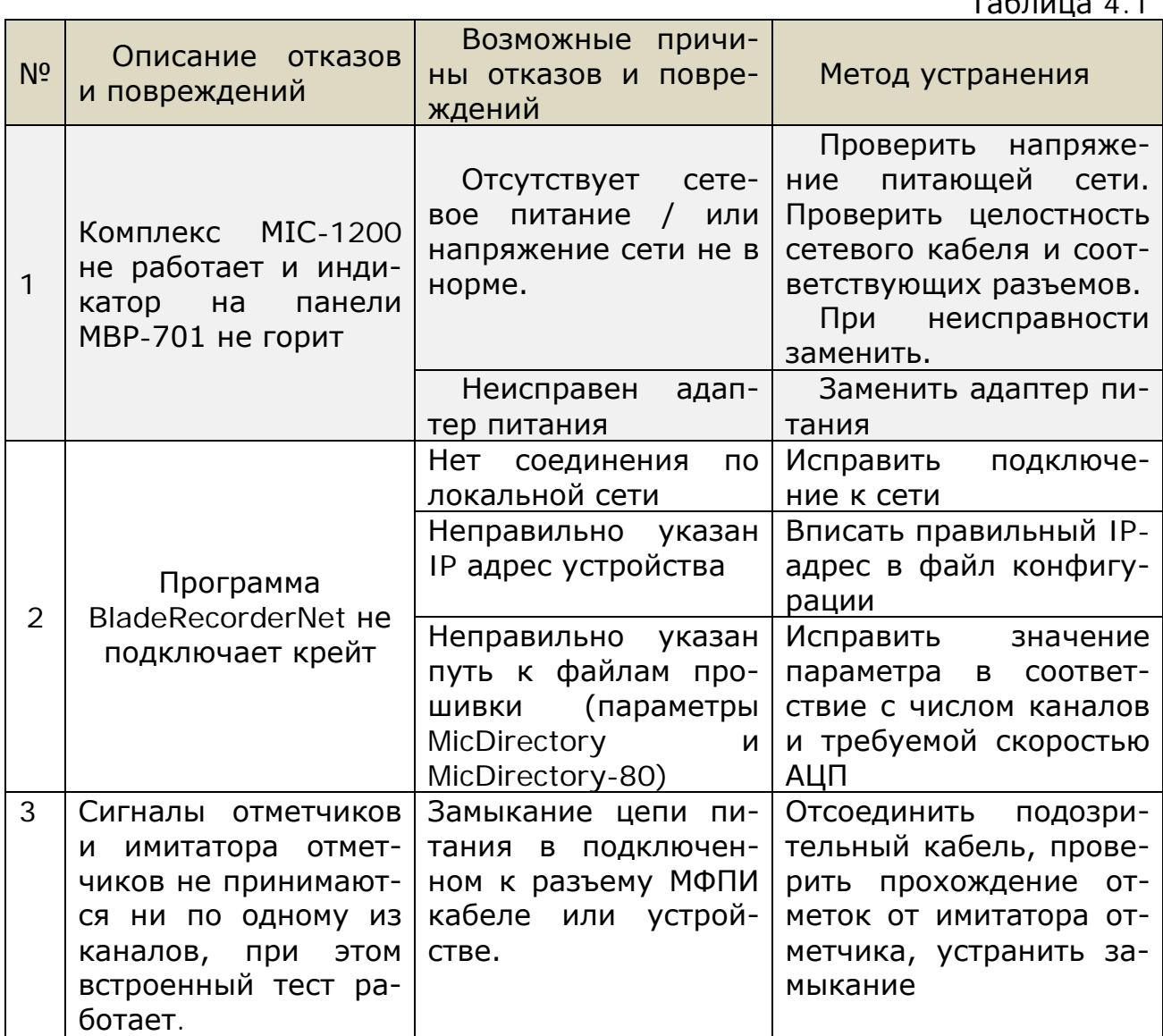

## <span id="page-30-0"></span>**5. Хранение**

Прибор должен храниться в отапливаемом помещении с условиями хранения в соответствии с требованиями ГОСТ 15150-69 для приборов группы 1 (УХЛ).

## <span id="page-30-1"></span>**6. Транспортирование**

Комплекс MIC-1200 может транспортироваться автомобильным, воздушным (в герметичных отсеках), водным и железнодорожным транспортом.

Условия транспортирования прибора должны соответствовать условиям, регламентированным ГОСТ 15150-69 для приборов группы 1. Прибор может транспортироваться любыми видами транспорта в соответствии со следующими документами:

"Общие правила перевозки грузов автотранспортом", утвержденные Министерством автомобильного транспорта.

"Технические условия перевозки и хранения грузов", утвержденные Министерством путей сообщения.

"Руководство по грузовым перевозкам на внутренних воздушных линиях РФ", утвержденное Министерством воздушных линий

Перед транспортированием комплекс следует упаковать согласно разделу 1.1.7 настоящего РЭ.

Во время погрузочно-разгрузочных работ и транспортирования прибор не должен подвергаться резким ударам и воздействиям атмосферных осадков. При транспортировании должна быть обеспечена сохранность тары. При многоярусной укладке должно быть исключено падение ящиков и резкие удары

## <span id="page-30-2"></span>**7. Утилизация**

Компоненты, из которых изготовлен комплекс MIC-1200 после окончания срока эксплуатации не представляет опасности для жизни, здоровья людей и окружающей среды.

При утилизации технических средств могут быть использованы типовые методы, применяемые для этих целей к металлоконструкциям и изделиям электронной техники.

## <span id="page-31-0"></span>**8. Гарантии изготовителя**

Гарантийный срок эксплуатации прибора 36 месяцев со дня ввода в эксплуатацию.

Предприятие-изготовитель гарантирует безотказную работу прибора в течении всего гарантийного срока эксплуатации при соблюдении условий эксплуатации, указанных в данном руководстве по эксплуатации.

Предприятие-изготовитель в течении гарантийного срока обеспечивает безвозмездную замену или ремонт прибора, в случае выхода его из строя (при соблюдении условий эксплуатации, указанных в данном руководстве).

# <span id="page-32-0"></span>**9. Перечень ссылочных документов**

1. Руководство пользователя к ПО BladeRecorderNet. НПП «Мера».

2. Руководство пользователя к ПО DoctorBlade. НПП «Мера».

3. Заблоцкий И.Е., Коростелев Ю.А., Шипов Р.А. Бесконтактные измерения колебаний лопаток турбомашин. — M.: Машиностроение, 1977г. — 158 с.

# <span id="page-33-0"></span>**14. ПРИЛОЖЕНИЯ**

## <span id="page-33-1"></span>*Приложение 1. Особенности канала МФПИ*

Структурная схема канала МФПИ:

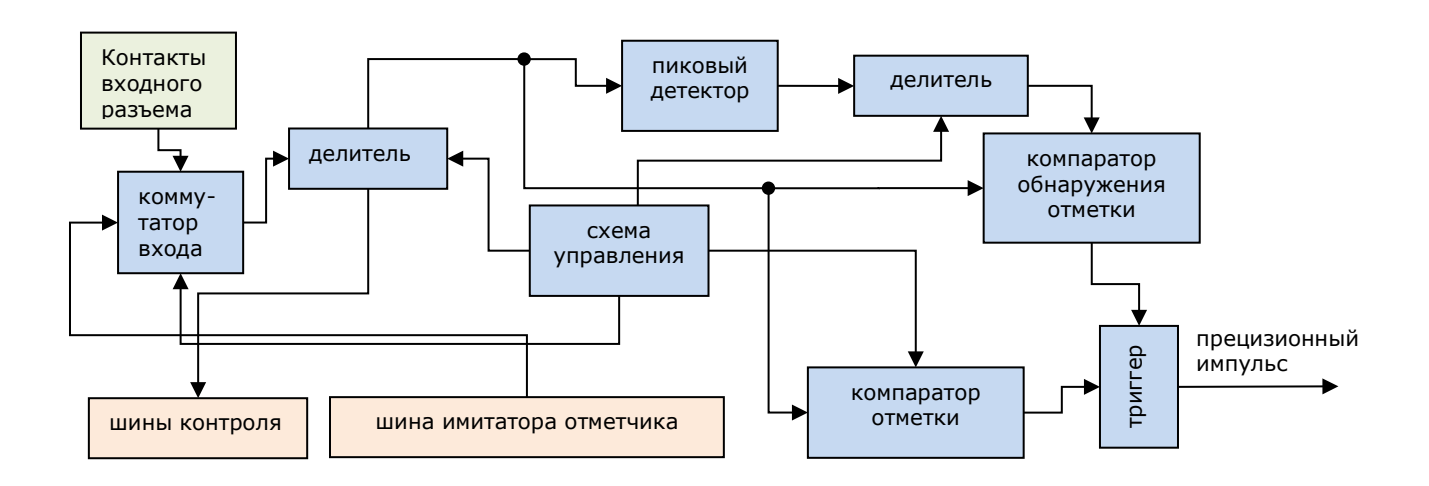

Рис. П1.1. Структурная схема канала MIC-1200 (канала МФПИ).

## <span id="page-34-0"></span>*Приложение 2. Назначение контактов в разъемах крейта*

1. Разъем питания PY01-106TL1H3 (аналоги LEMO серия В)

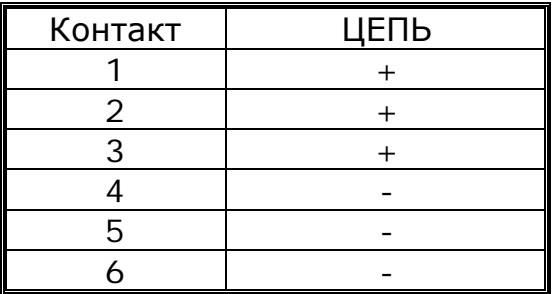

#### 2. Разъем Ethernet. RJ-45

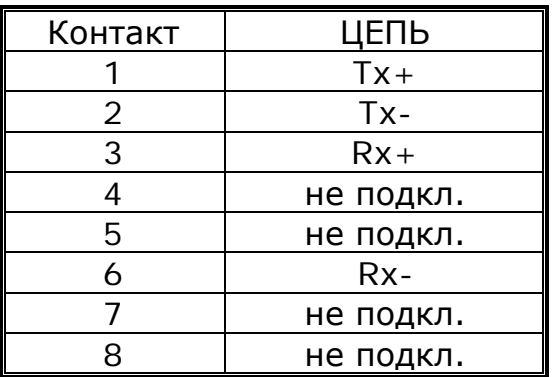

3. Разъем дополнительных входов. DB-9

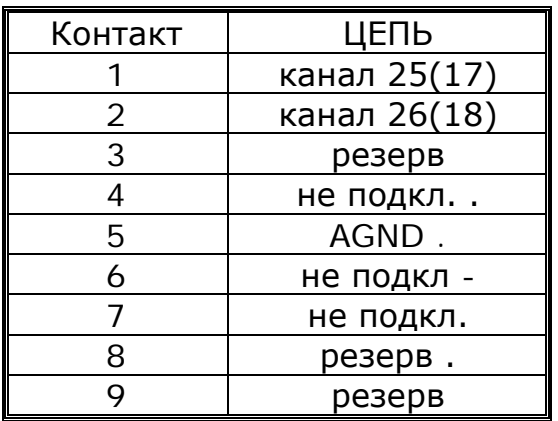

4. Входной разъем МФПИ – ME-053, тип разъема DB – 37M (для первого входного разъема)

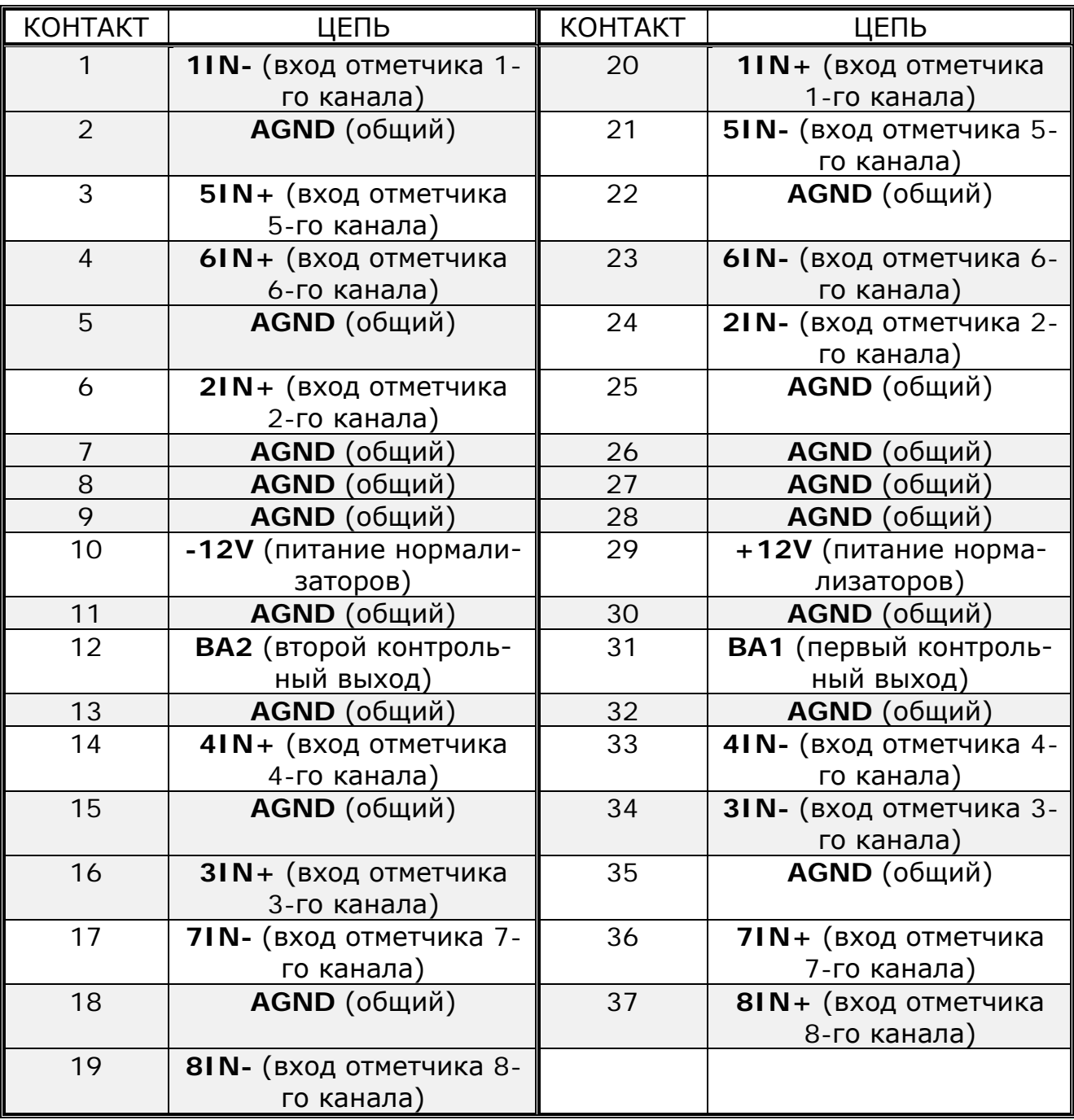

Для 2-го и 3-го входных разъемов нумерация каналов соответственно меняется на 9÷16 и на 17÷24.

# <span id="page-36-0"></span>1. Список сокращений

ДФМ - дискретно-фазовый метод;

СКО - среднее квадратическое отклонение;

МФПИ - модуль формирования прецизионных импульсов;

ПО - программное обеспечение;

ИК - измерительный канал;

АЦП - аналого-цифровой преобразователь;